Time

*add new*

*add new*

## Devices

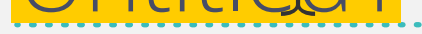

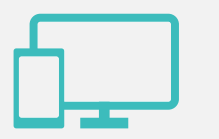

## add new set by selecting "+" sign (hover state shown)

PMT view showing sets panel in expanded state. Highlighted set has preferences revealed

New set appears in list with "not applied to any devices"

>new set is populated with base set prefs until user adjusts /removes/adds preferences

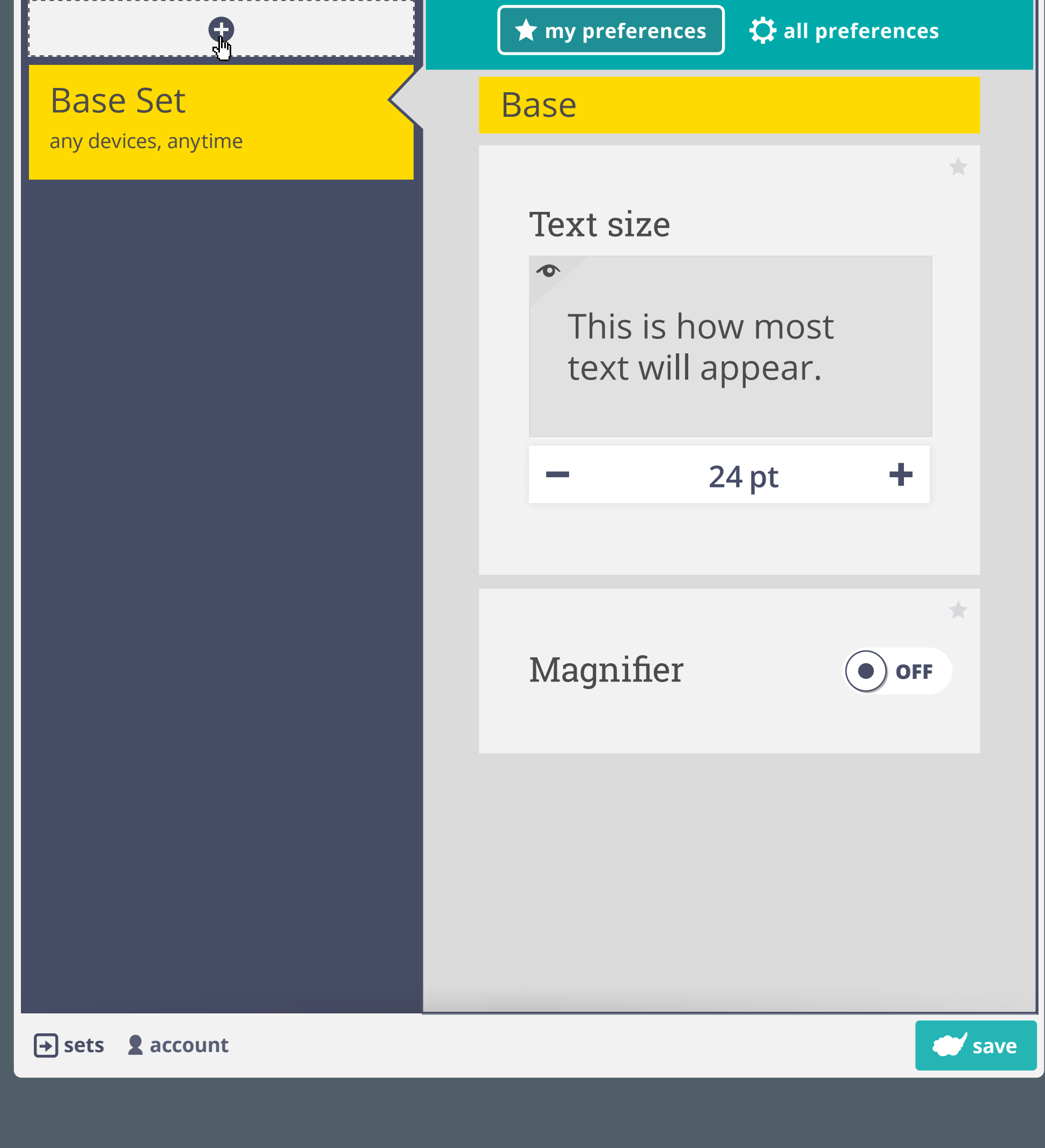

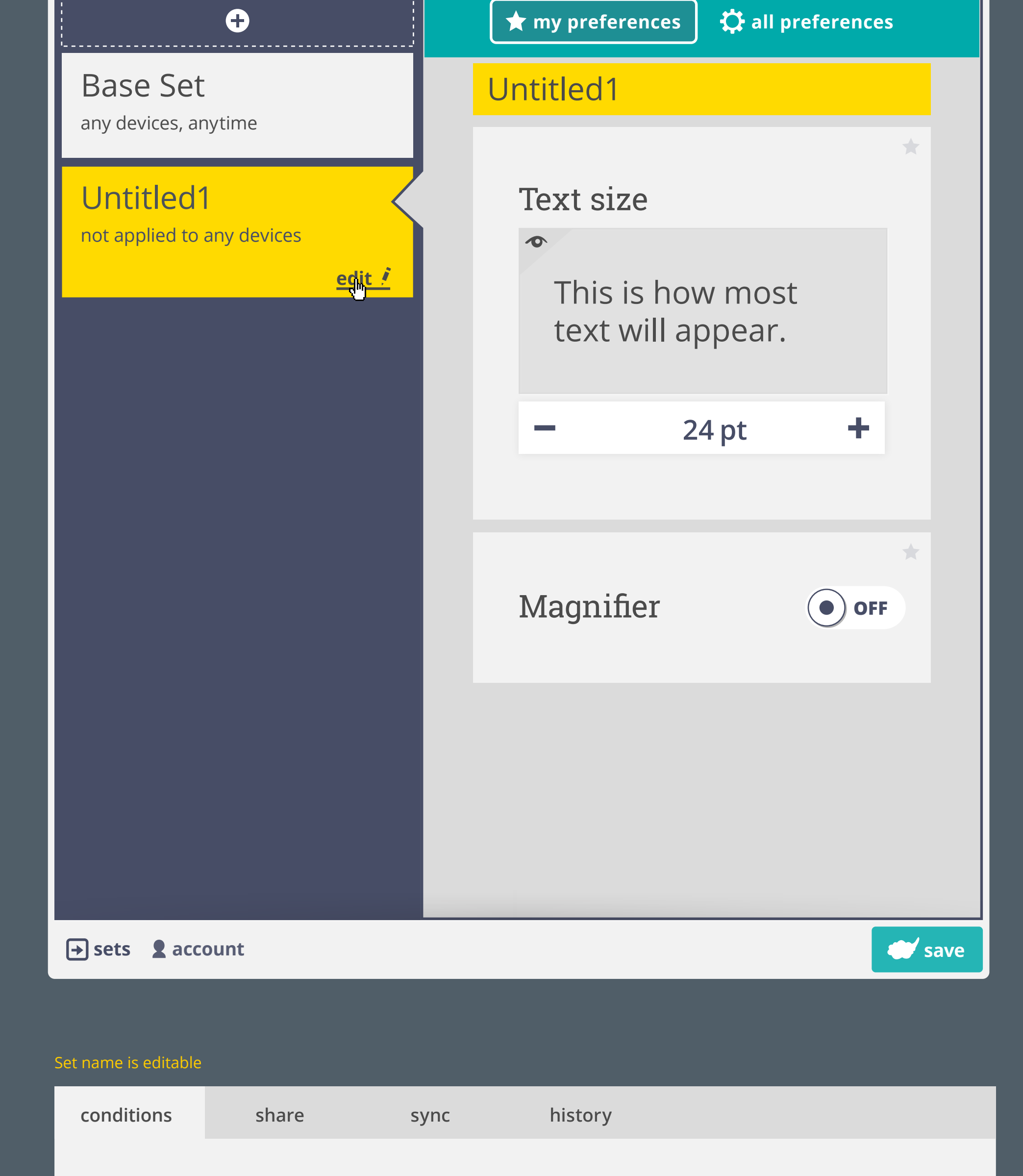

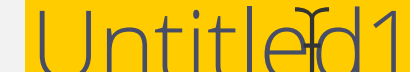

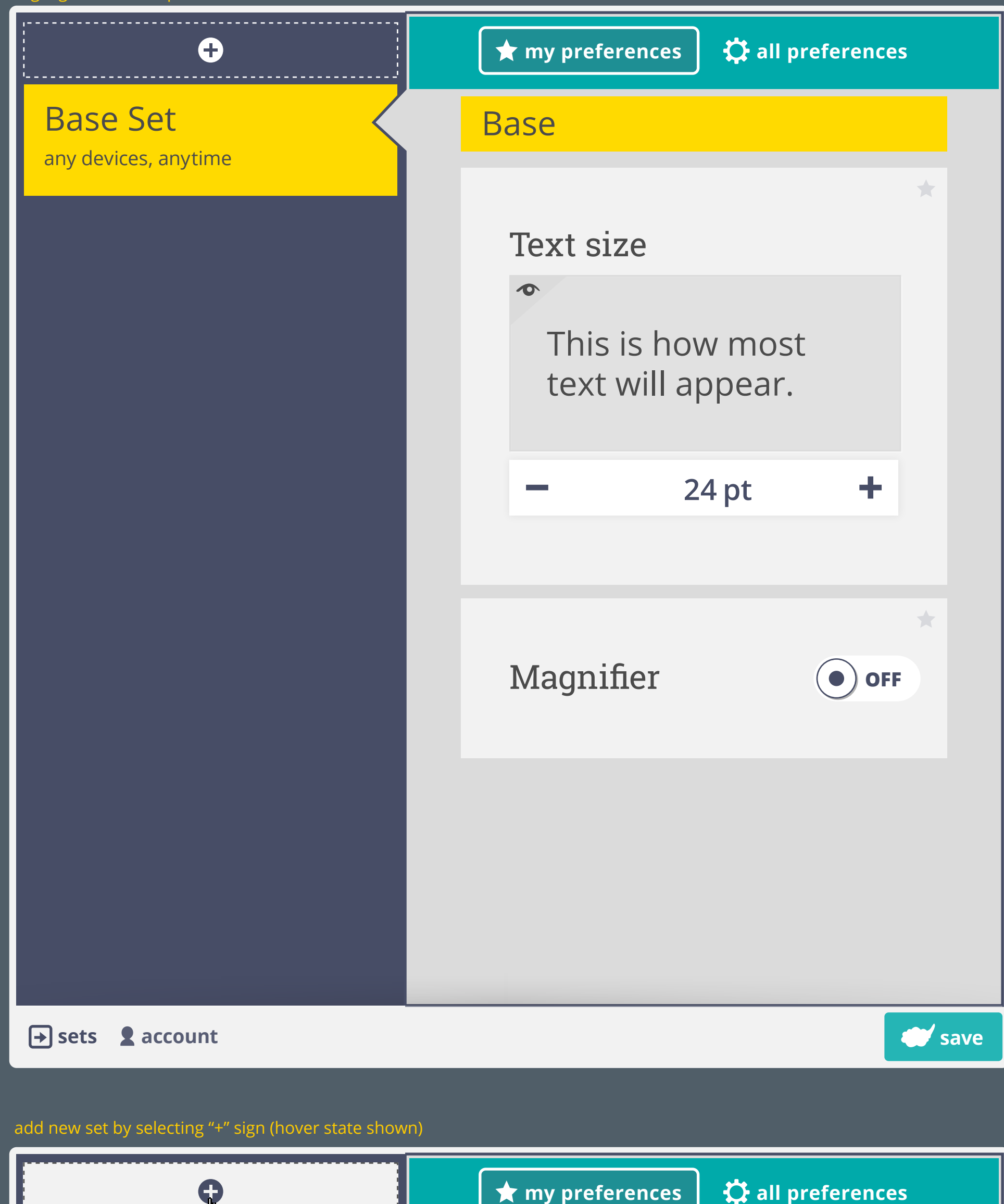

## **not applied to any devices**

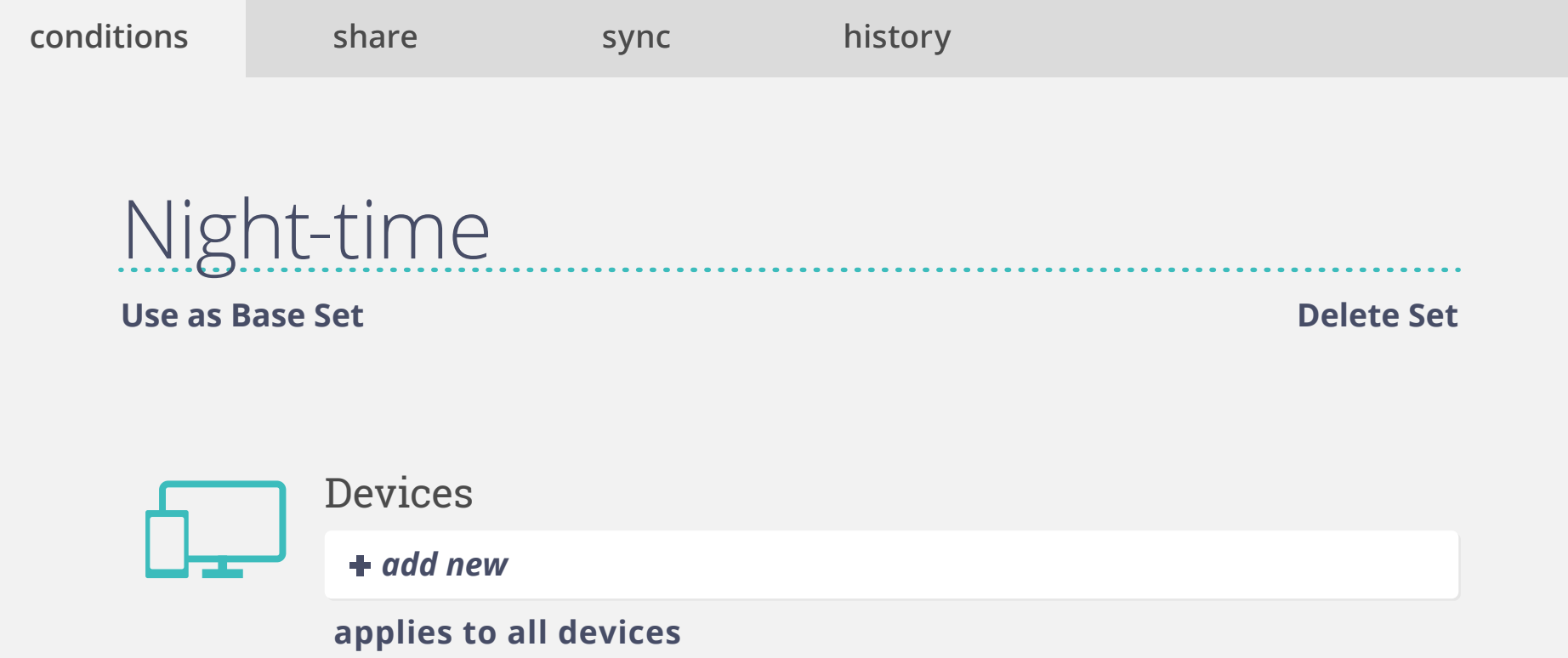

**done**

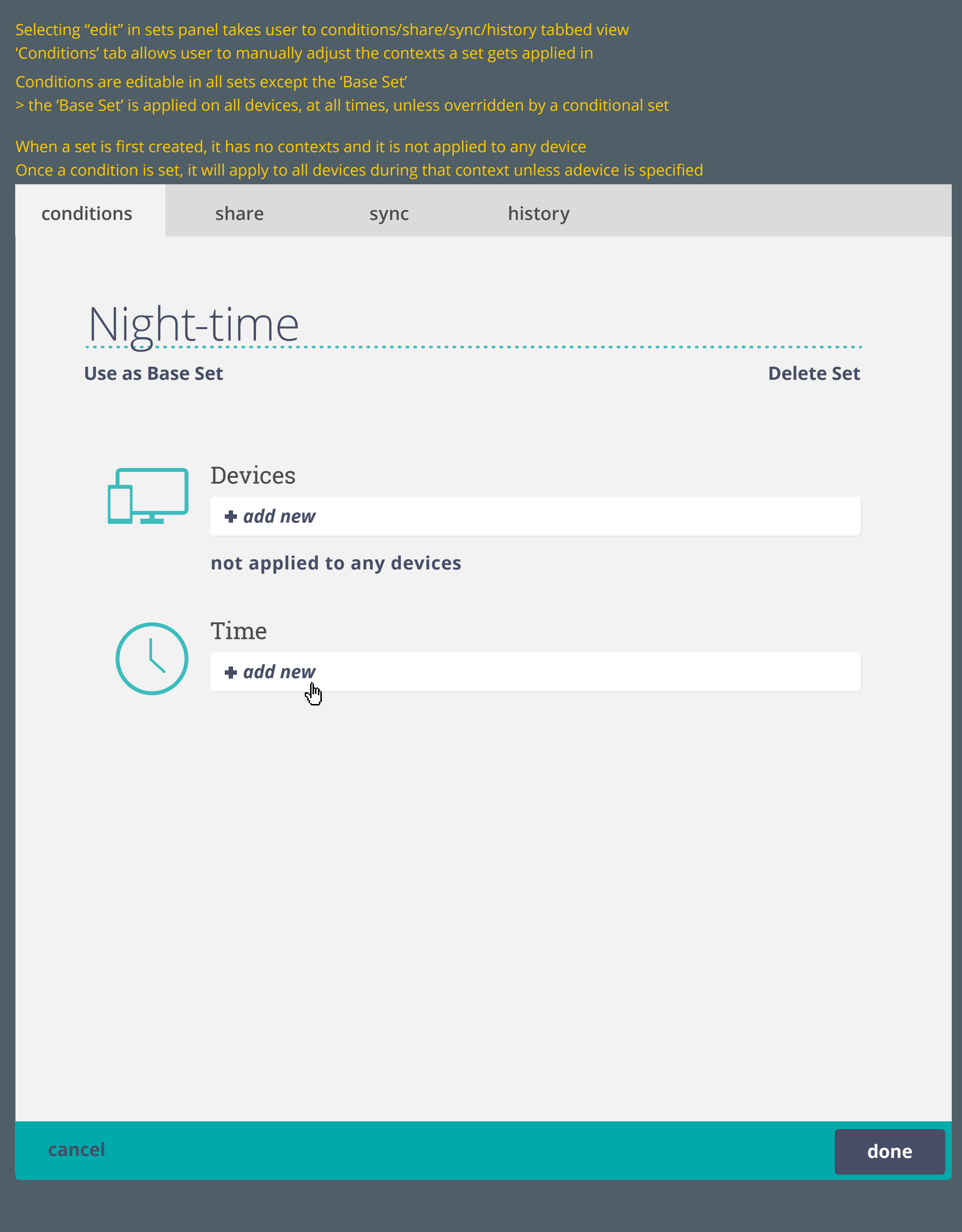

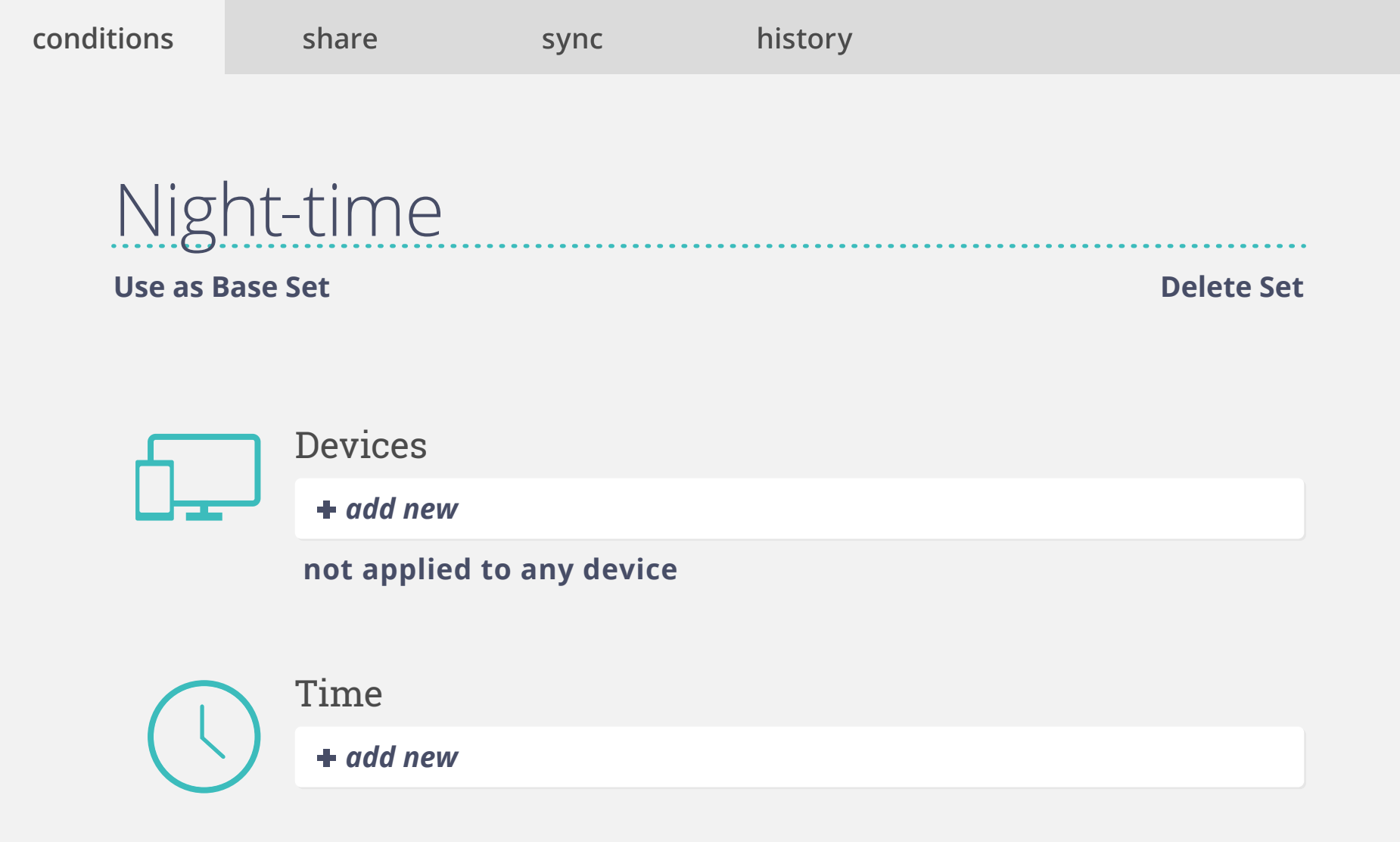

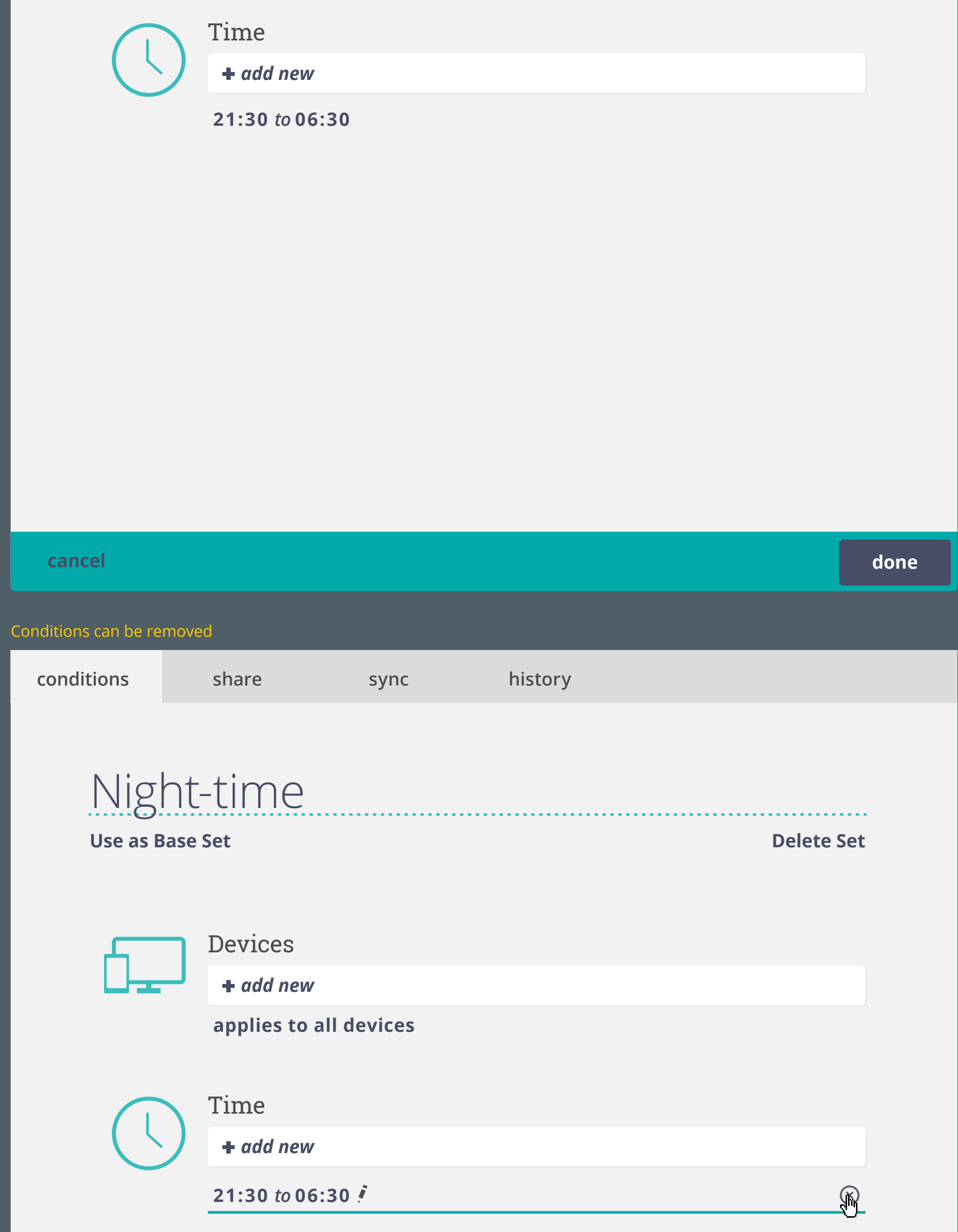

selected/ state

If only one condition is added, the set will be applied at the specified condition during all of the unspecified conditions > e.g. set will be applied **on all devices** during 21:30 to 06:30

## Conditions is removed and context returns to "not applied to any device"

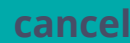

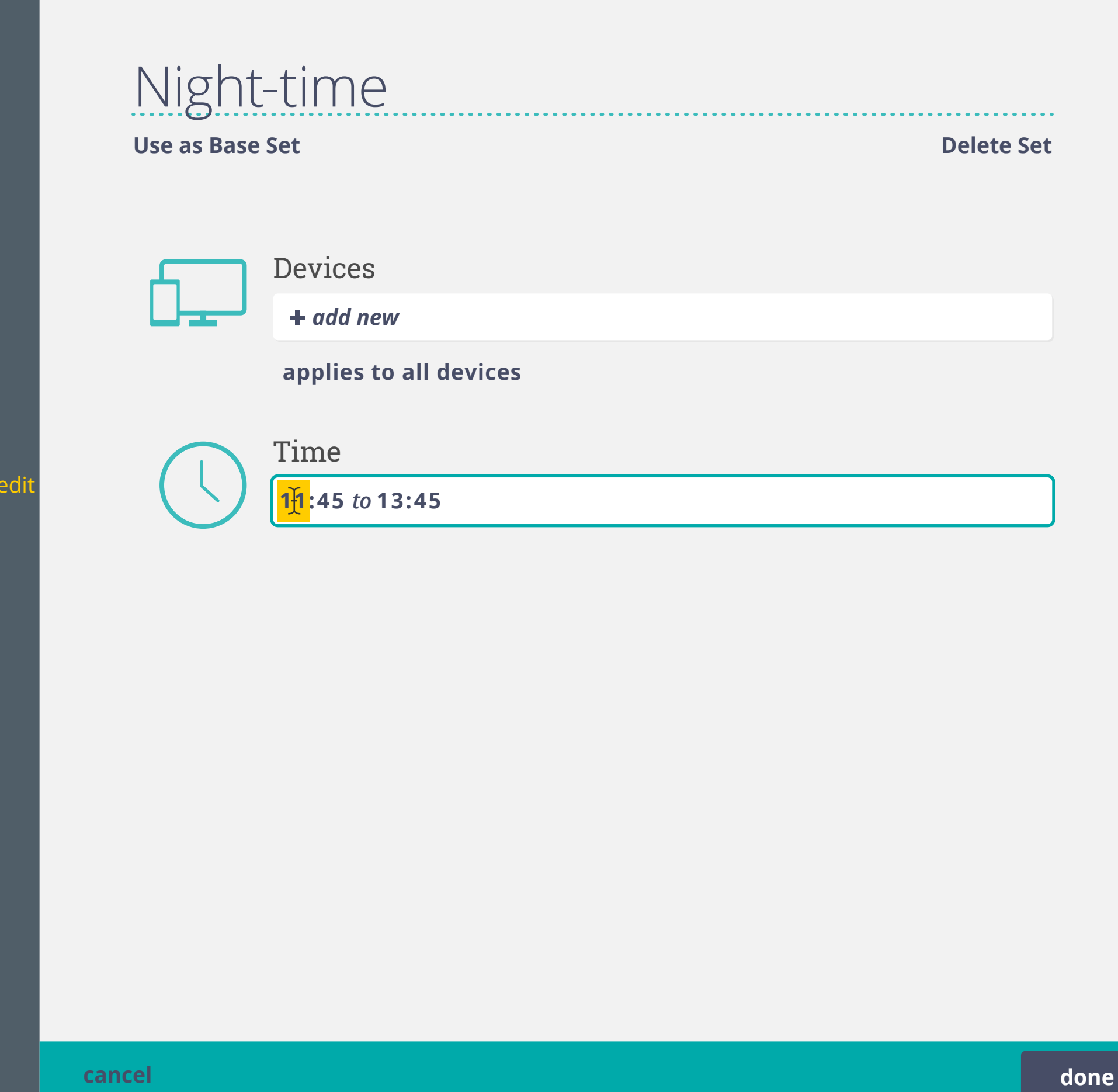

When adding a time condition, the current time is shown by default (wthin 5 minute increments and with a 2-hour time range) >individual numerical fields are text editable as well as controllable with arrow keys

PMT general view

Selecting a set (select set name / box) brings up the 'my preferences' of that set. Edit option appears once selected.

hover state

selected/edi

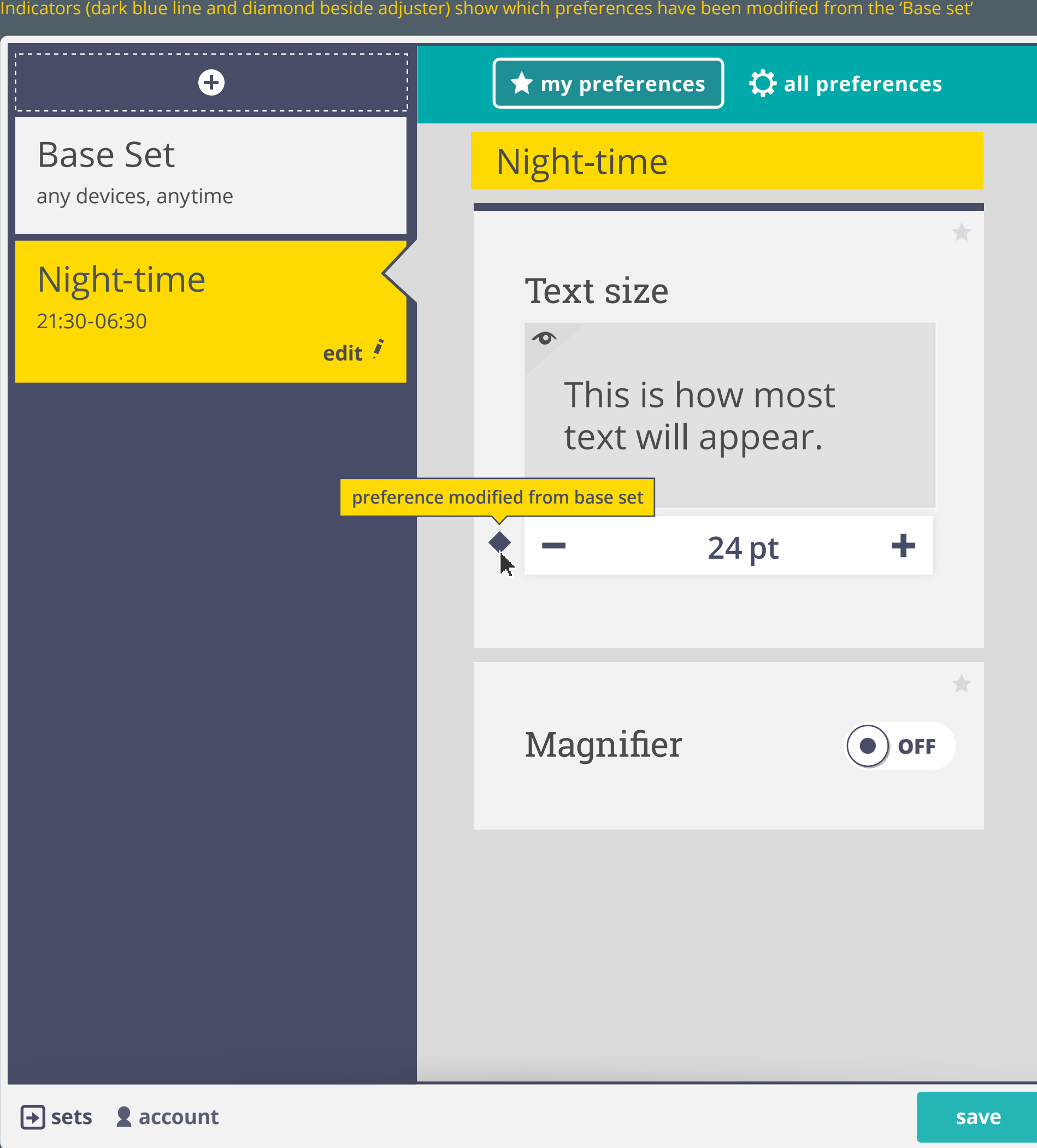

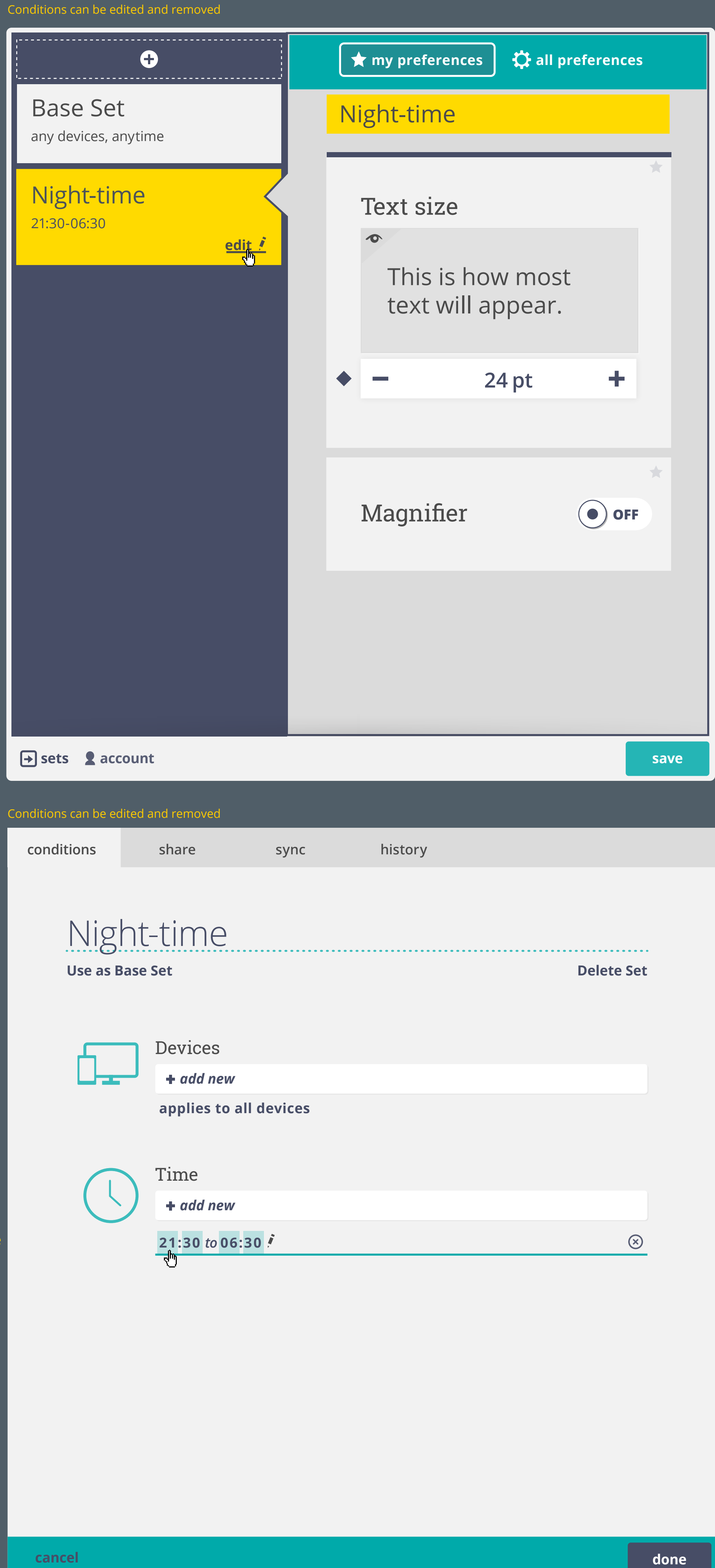

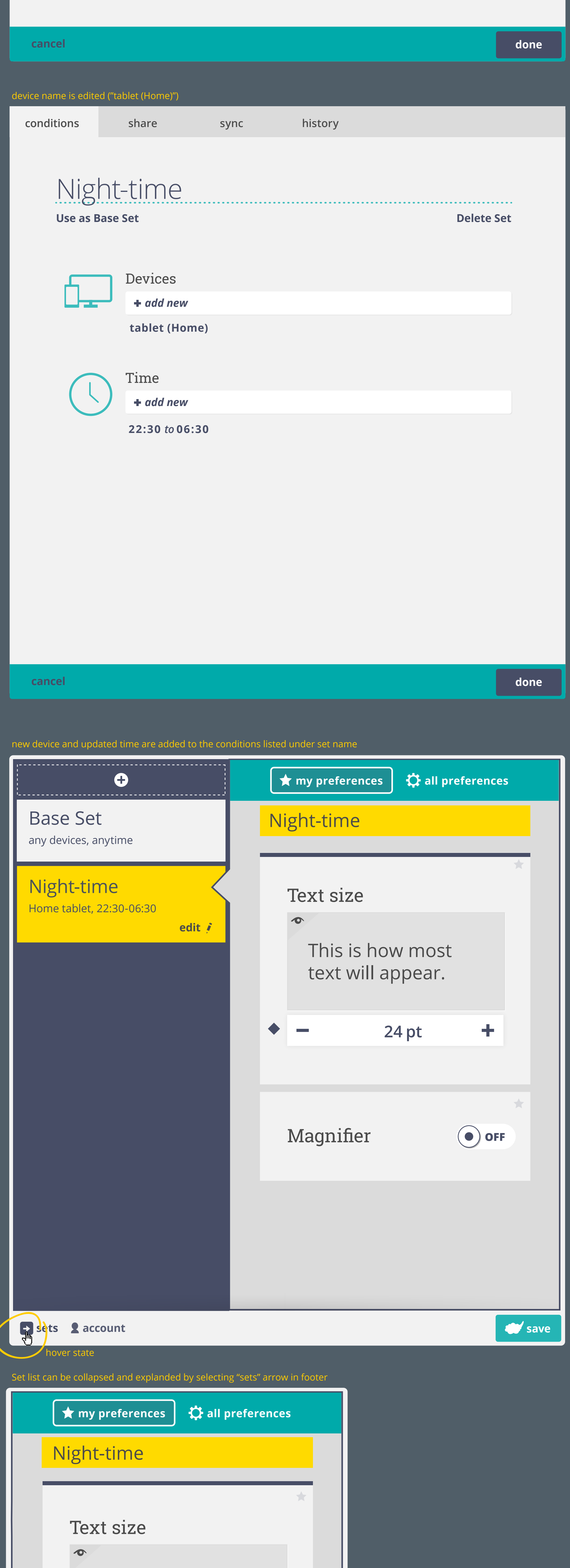

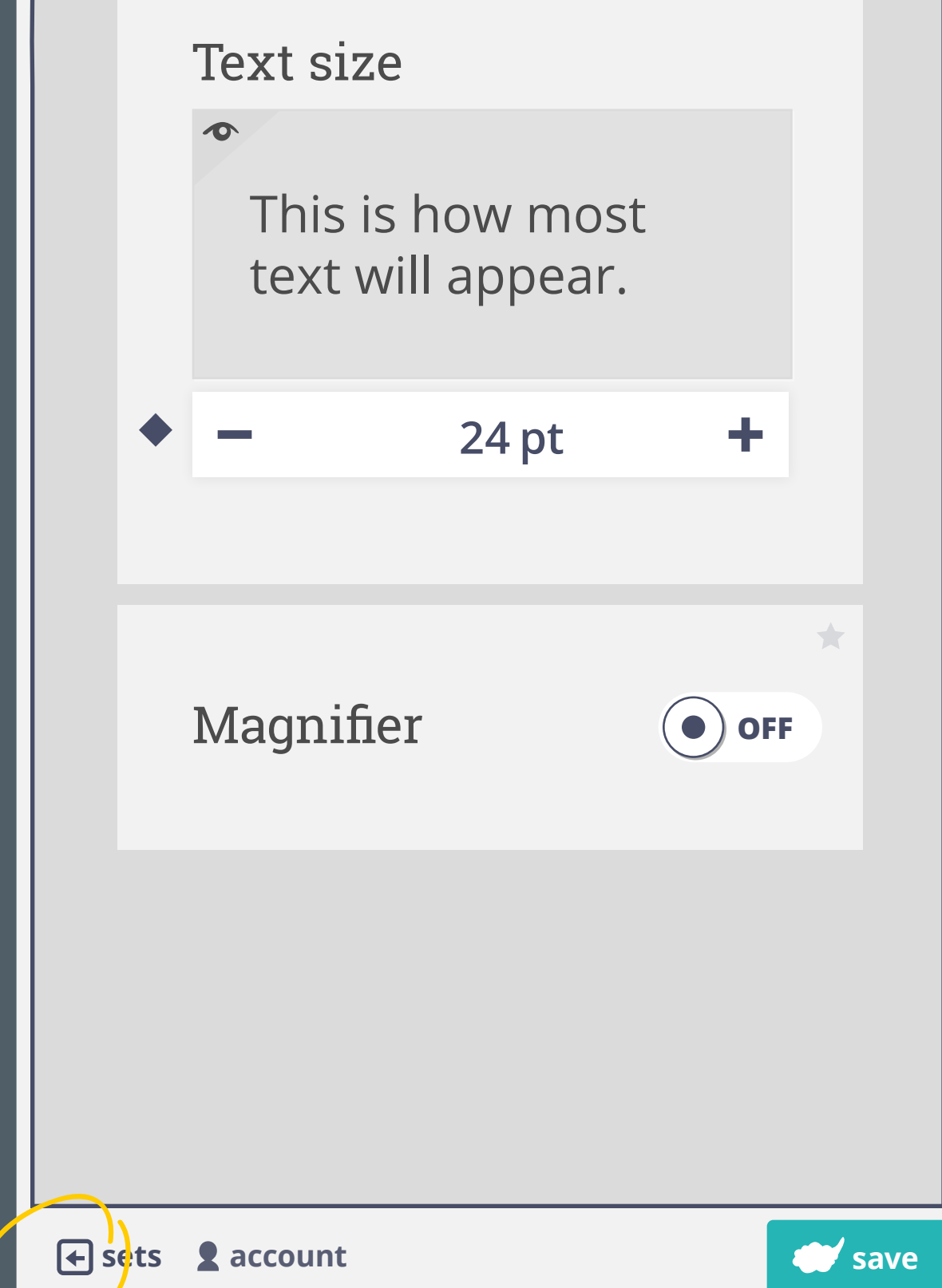

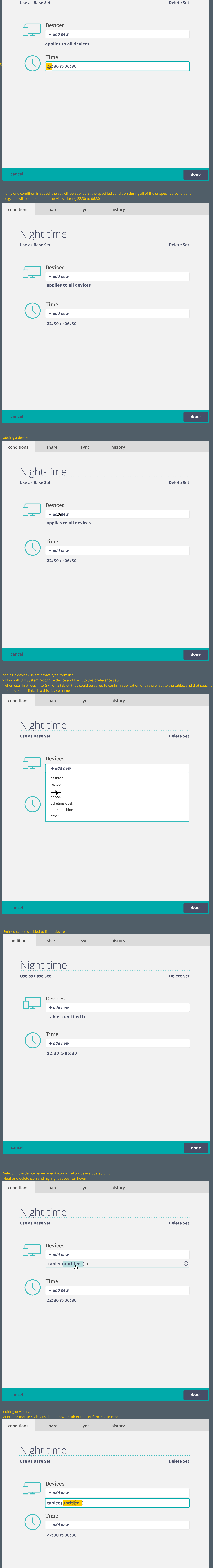

Night-time

**conditions share sync history**

Editing Time context >Individual number fields are text-editable or adjusted using arrow keys >Mouse-clicking outside of edit field, tabbing out of edit field, or selecting enter will enter edited values >escape to cancel entry

state